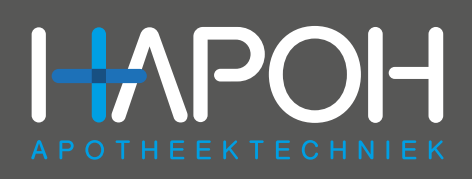

# USB **Temperatuur logger**

Export format  $\left(PDF\right)$  CSV USB plug and play

 $\overline{\mathsf{CSV}}$ 

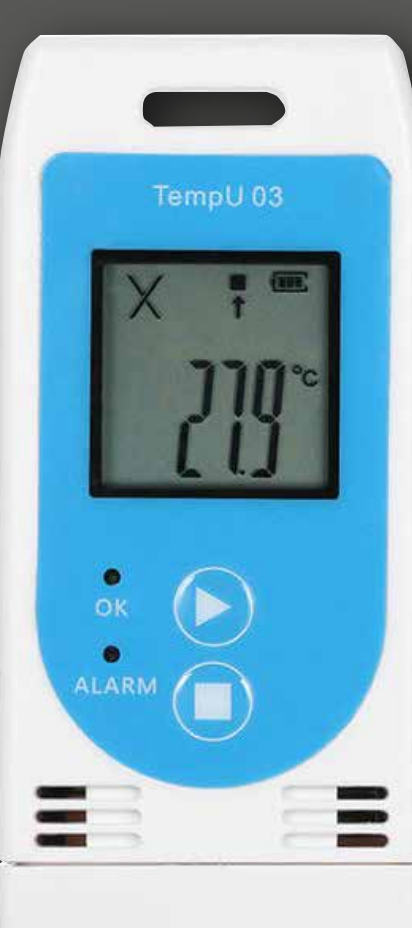

# TempU03 LCD SCREEN 2009 °c START/SCROLL/MARK BUTTON  $\alpha$ LED LIGHT STOP BUTTON  $\odot$ **ALARM** F USB INTERFACE

#### **OMSCHRIJVING:**

冎

Gebruiksvriendelijke USB temperatuuren luchtvochtigheid logger met een geheugencapaciteit van 32.000 meetwaarden. De logger creëert automatisch een PDF rapport wanneer deze in de USB poort wordt geplaatst.

## **SPECIFICATIES:**

**Meetbereik** -30°C tot +60°C **Nauwkeurigheid** ± 0.5°C (temperatuur), ±3% (RH) **Afmetingen** 89mm x 36mmx 16mm **Levensduur** Batterij 1 jaar **Geheugen** 32.000 posities **Software Gratis**, om in te stellen. Logger maakt automatisch PDF aan **Gewicht** 25 gram **Batterij** 1 x 3V CR2032 knoopcel **Inclusief** Batterij, software en handleiding

#### **HET SCHERM**

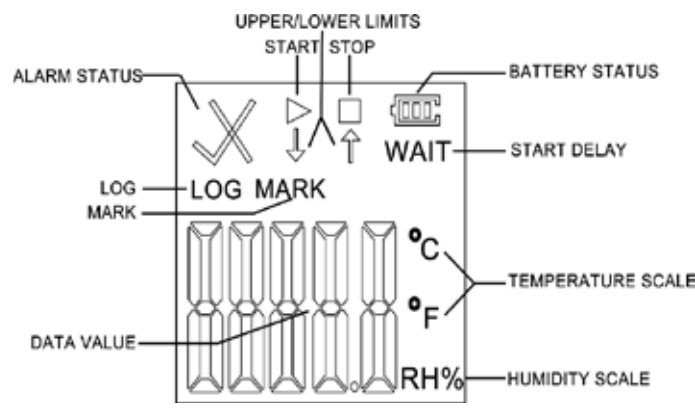

#### **BEGINNEN MET LOGGEN**

De logger is klaar voor gebruik als deze uit de verpakking komt. U hoeft de logger niet te instellen tenzij u de standaard instellingen wenst te wijzigen (software). Standaard instellingen:

Standaard instellingen:

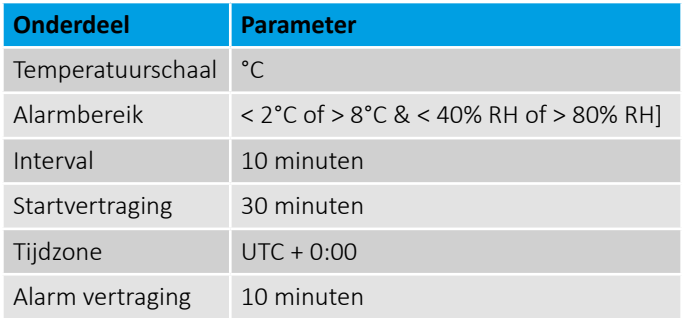

**STAP 1:** Druk op de knop " > " - knop en houd deze 5 seconden ingedrukt tot het lampje "OK" brandt. In het scherm staat nu WAIT ( dit is de startvertraging zodat u de logger in de koelkast kunt leggen en deze zelf koud kan worden, voordat dat de registratie begint ).

**STAP 2:** Leg de logger in de koelkast en de temperatuur zal worden geregistreerd.

**OPMERKING:** Tijdens het registreren kunt u de volgende onderdelen zien het op scherm:

- $\blacktriangleright$ De datalogger bezig is met registreren
- De datalogger is gestopt met registreren  $\Box$
- WAIT De datalogger staat in de startvertraging
- √ De temperatuur en vochtigheid vallen binnen het normale bereik
- × en ↑ De actuele temperatuur is boven de bovengrens
- × en ↓ De actuele temperatuur is onder de ondergrens.

**OPMERKING:** Tijdens het registratieproces knippert het apparaat automatisch iedere 10 seconden. Als het lampje "OK" (groen) iedere 10 seconden knippert, betekent dit dat de temperatuur tijdens het registratieproces niet te hoog is. Als het lampje "Alarm"(rood) iedere 10 seconden knippert, betekent dit dat de temperatuur tijdens het registratieproces te hoog is. Zo kunt u snel zien of de temperatuur goed is in de koelkast.

#### **TIJDENS HET LOGGEN**

Druk tijdens het registratieproces kort op " > " om naar een andere scherminterface te schakelen. De schermen worden in de onderstaande volgorde weergegeven:

Actuele temperatuur  $\rightarrow$  Actuele vochtigheid  $\rightarrow$  LOG  $\rightarrow$  MARK  $\rightarrow$  Bovengrens temperatuur  $\rightarrow$  Ondergrens temperatuur  $\rightarrow$ Bovengrens vochtigheid  $\rightarrow$  Ondergrens vochtigheid

# **STOPPEN MET LOGGEN EN HET UITLEZEN VAN DE LOGGER.**

**STAP 1:** Druk op de knop " " en houd deze meer dan 3 seconden ingedrukt tot het lampje "ALARM" brandt en " " op het scherm verschijnt om aan te geven dat de registratie met succes is gestopt.

**STAP 2:** Stop de logger in de USB poort van de computer (alleen Windows)

**STAP 3:** De computer zal het mapje openen (TZONE) waar u het pdf bestand kunt vinden. U kunt het bestand openen met een PDF reader zoals Adobe .

**STAP 4:** Sla het PDF bestand op uw computer en herhaal de stappen voor het beginnen met loggen.

#### **SOFTWARE**

U kunt de logger ook programmeren of de standaard instellingen wijzigen met behulp van de software. De software is te vinden op de meegeleverde USB -stick, maar ook via de volgende link : https://www.hapoh.nl/nl/usb-temp-rh-data-logger.html Met de software kunt u de logger ook uitlezen en instellen. Tevens kunt u de volgende instellingen wijzigen :

- Temperature scale (°C of F)
- LCD display (aan / uit)
- Alarm instellingen
- Alarm vertraging

# **BATTERIJ VERVANGEN**

Draai de batterijdeksel linksom om deze te openen. Verwijder de batterijdeksel en de CR2032 batterij. Vervang de batterij. (Let op de positieve en negatieve polen). Plaats de batterijdeksel terug. Plaats de batterijdeksel op de batterij en draai rechtsom om deze te sluiten.

**HAPOH** 

Hermesweg 20 3741 GP Baarn

- +31 (0)35 6227288
- info@hapoh.nl
- www.hapoh.nl